**HPC-8000 Assembling SOP - JBOD (w/ ASR-1000K)**

> ISG HPC Gallante Wan July 2016

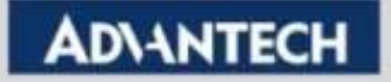

# **Assembling SOP for Storage Server**

- **Install RPSU**
- **Install SAS cable**
- **Install Sponges (HPC-8212/8224/8424)**
- **Install ASR-1000K**
- **Install FAN cable**
- **JBOD Setting**
- **ADD SYSTEM LEVEL TEST**
- **Install FLB/USB Mylar**
- **Add New Rear Cover (HPC-8316/8424)**
- **Install Handles (HPC-8316)**
- **Install Slide Rail**

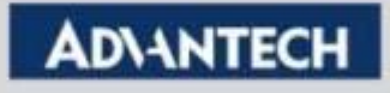

## **Install RPSU**

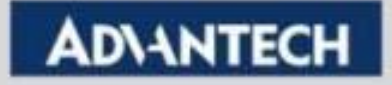

# **Install PSU: 2U RPSU**

### ■ Default chassis

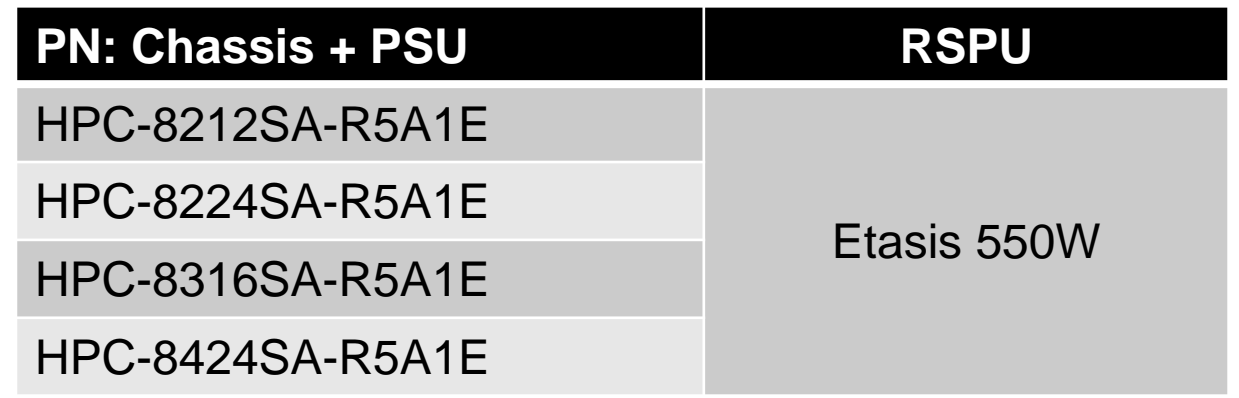

■ Recommend using "SA" SKU only

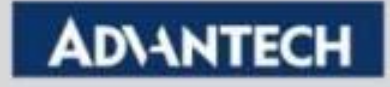

### **Install SAS cable**

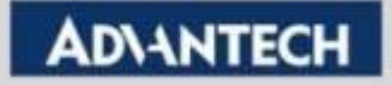

### **System Block Diagram – with JBOD Kit**

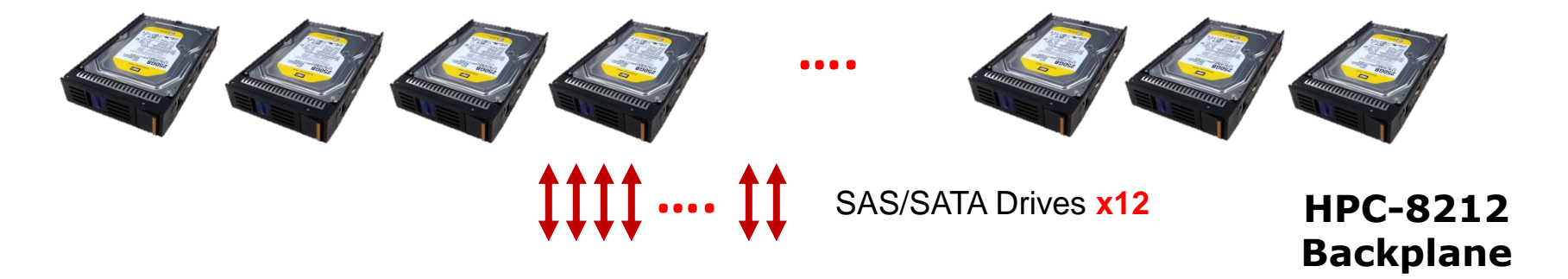

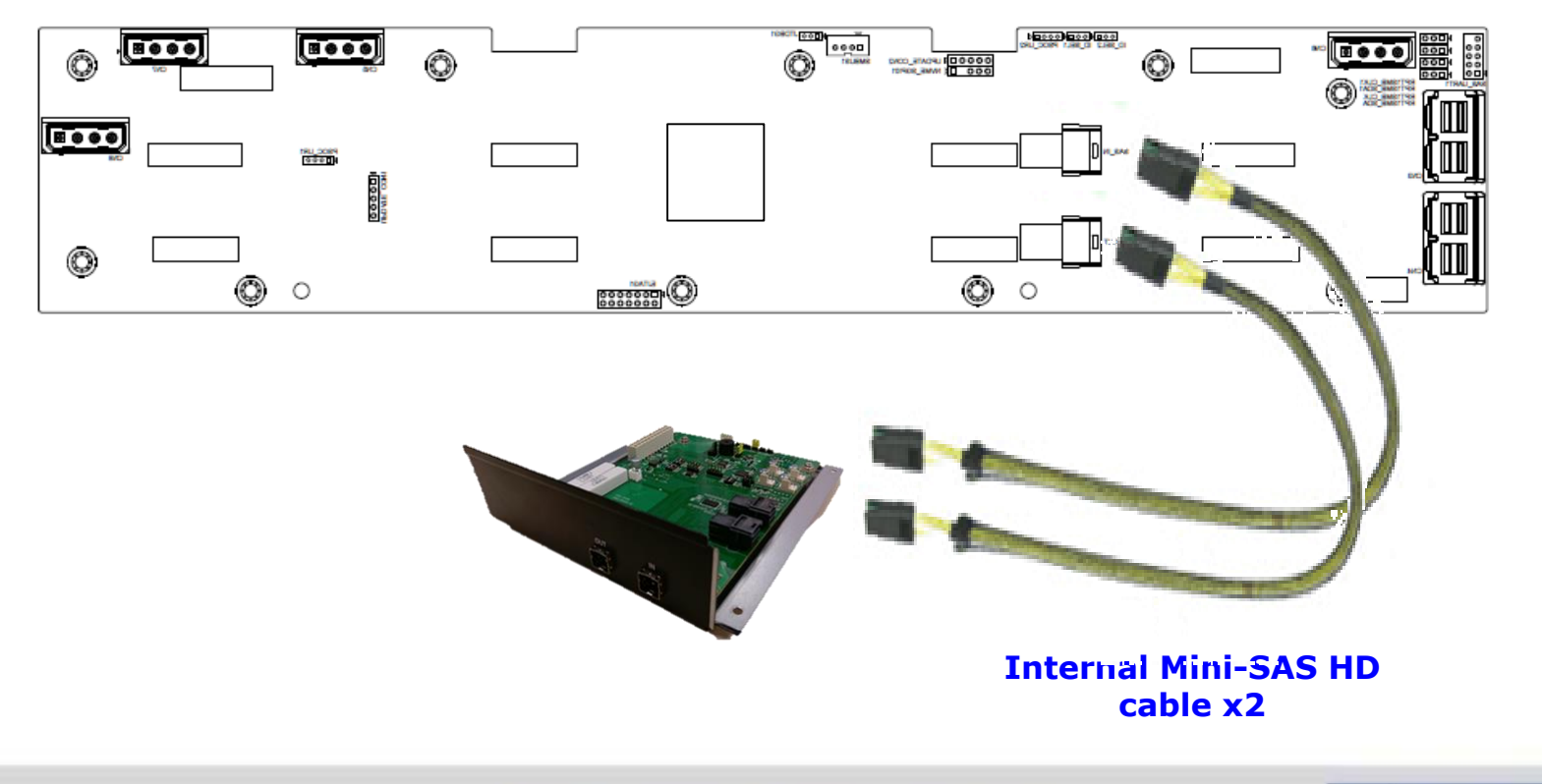

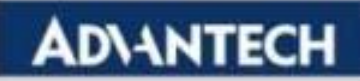

# **Install SAS Cable (for JBOD)**

- Two mSAS HD cables are included in ASR-1000K. **no need to additionally order SAS cables**
- Both of mSAS HD cables need to be connected **between BP & ASR-1000K**
- Please note that "cabling method" since one cable **for input, the other is for output; CAN'T MIX UP**

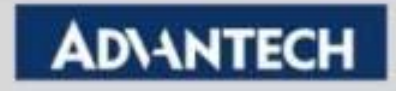

# **Install SAS Cable (HPC-8212)**

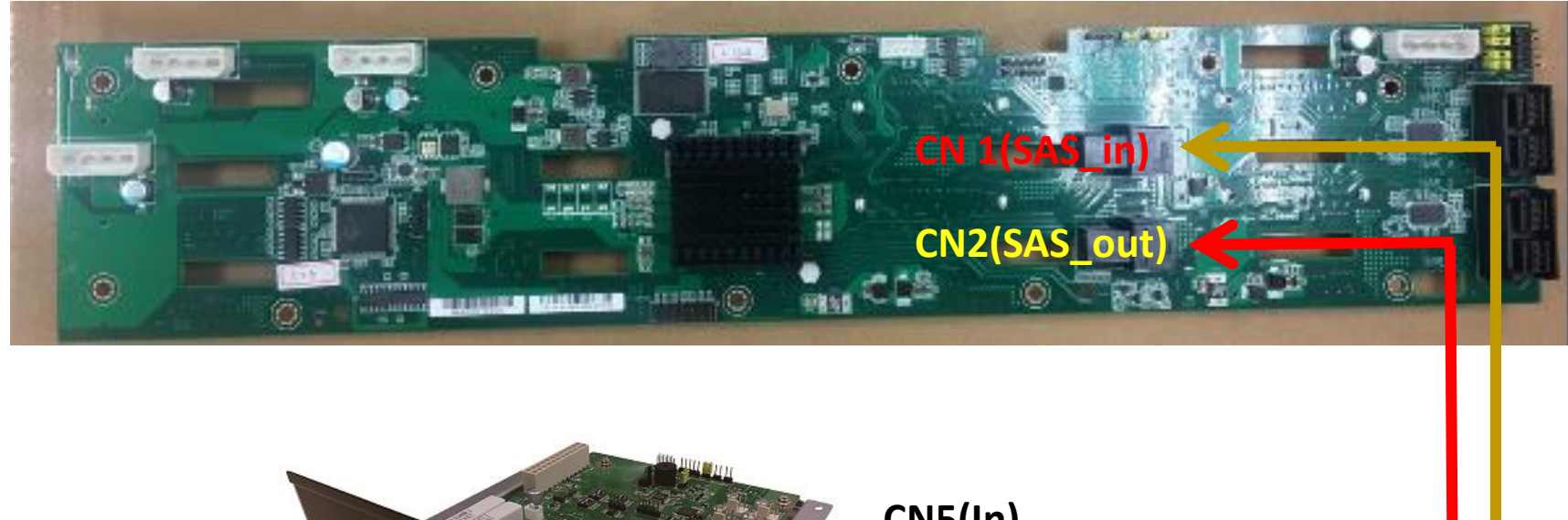

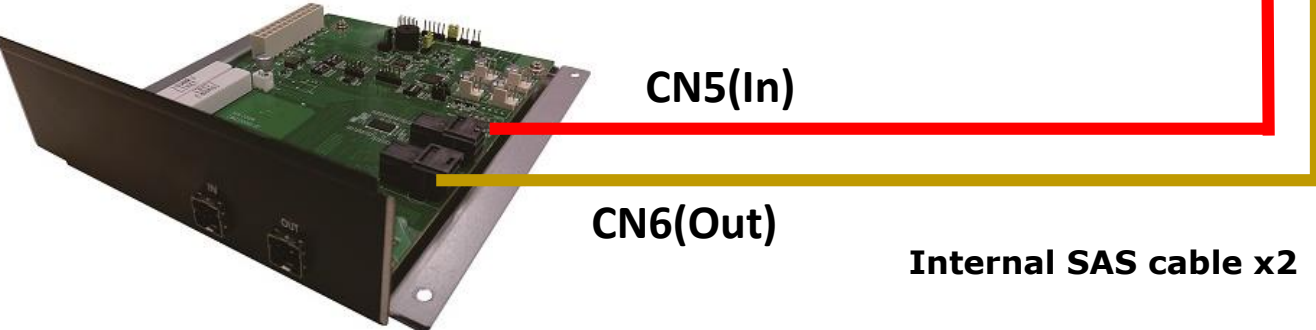

**Enabling an Intelligent Planet** 

# **Install SAS Cable (HPC-8224)**

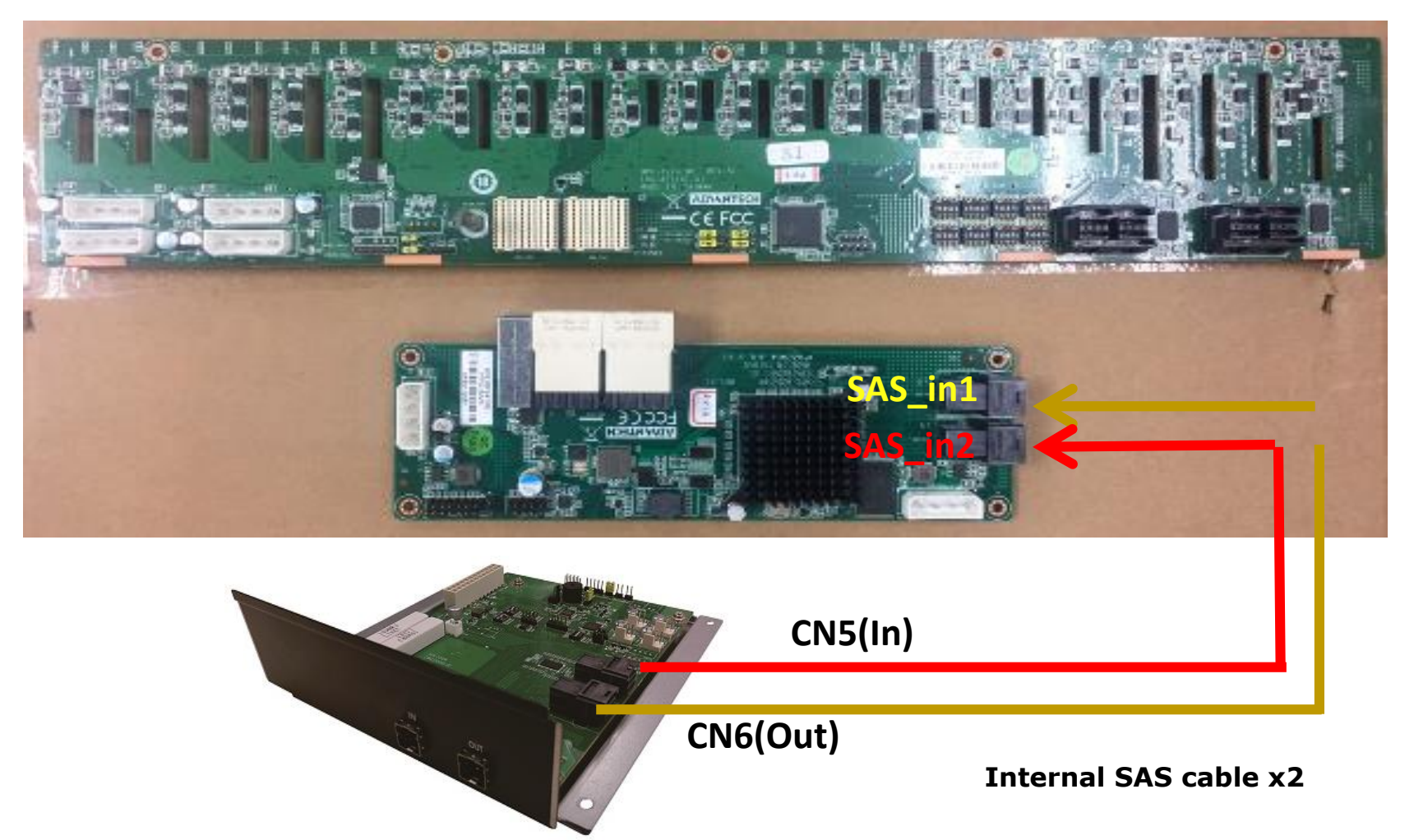

**Enabling an Intelligent Planet** 

# **Install SAS Cable (HPC-8316)**

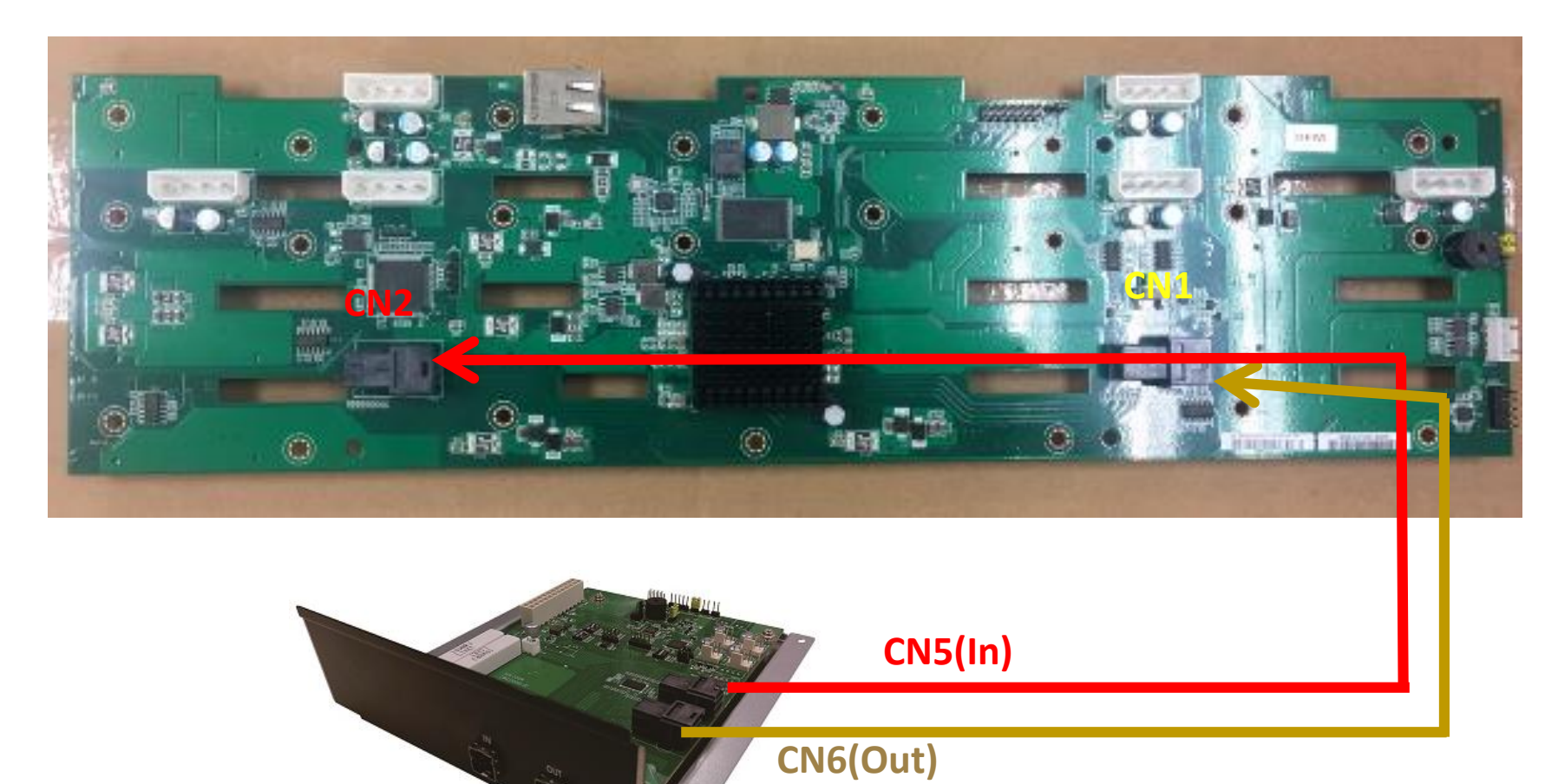

**Internal SAS cable x2**

**Enabling an Intelligent Planet** 

# **Install SAS Cable (HPC-8424)**

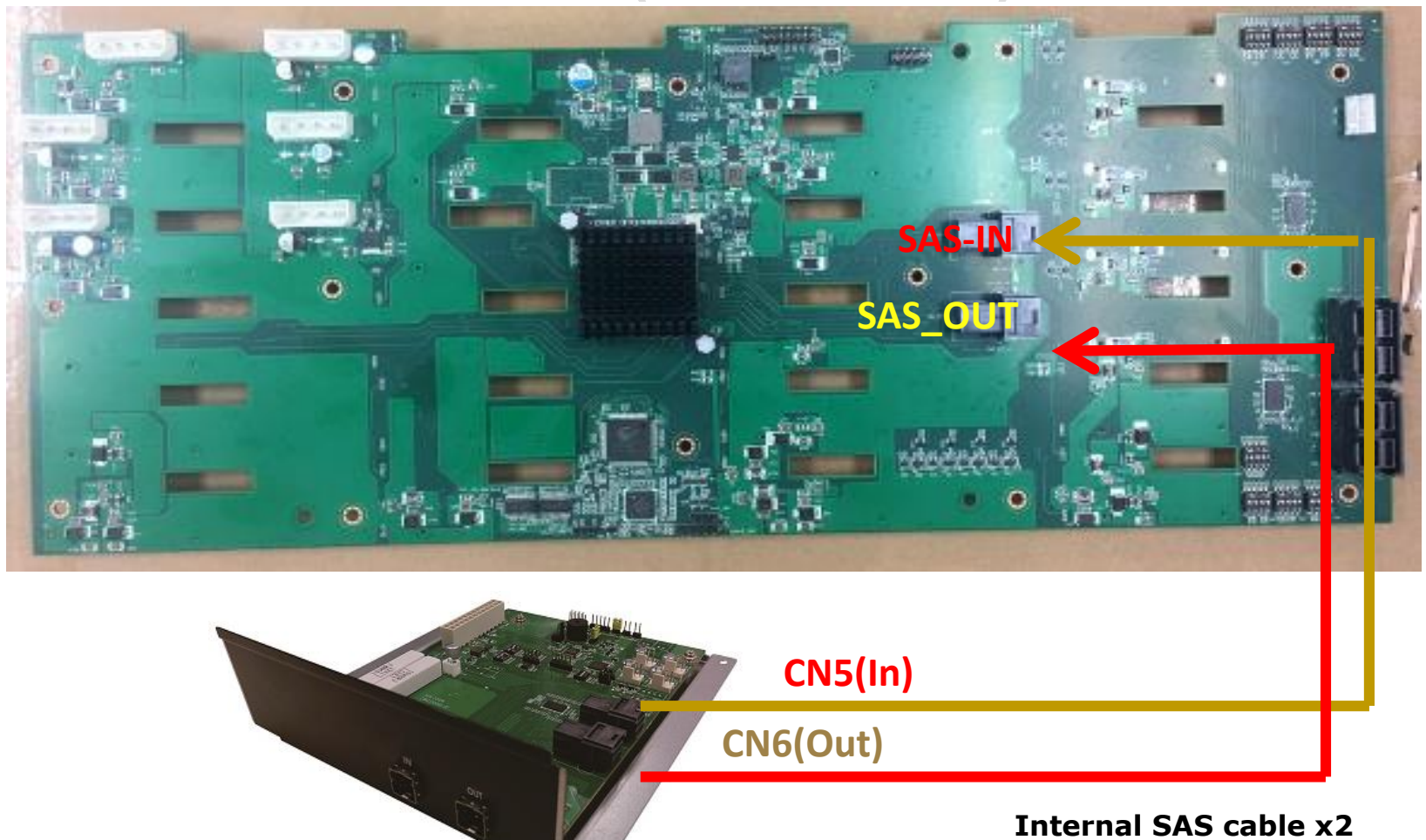

**Enabling an Intelligent Planet** 

## **Install Sponges (only HPC-8212/8224/8424)**

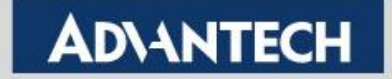

# **Sponges in 2U HPC-8212/8224**

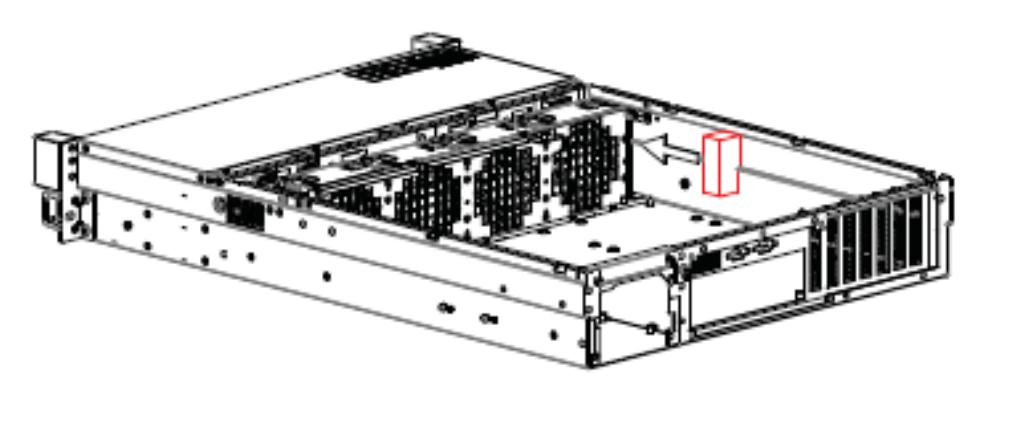

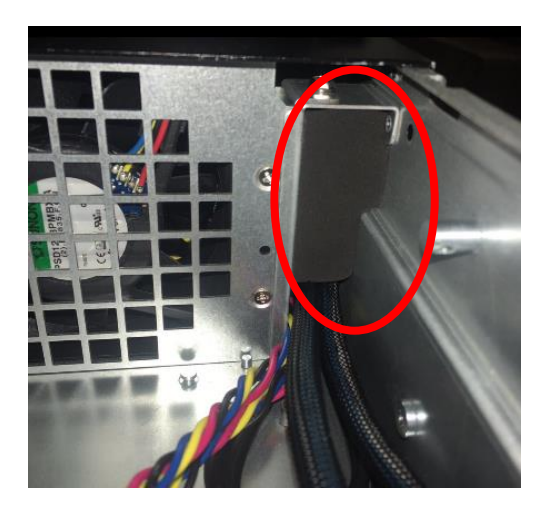

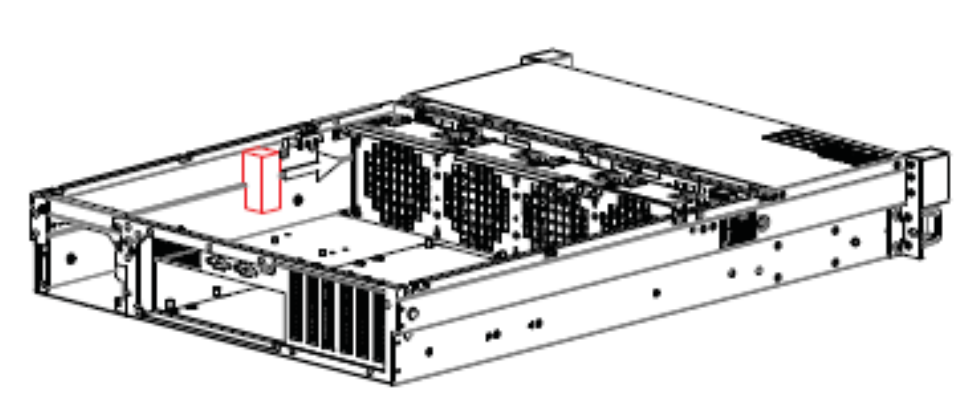

#### **Sponges are placed on the accessory box**

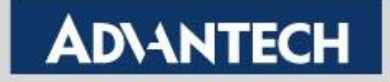

# **Sponges in 4U HPC-8424**

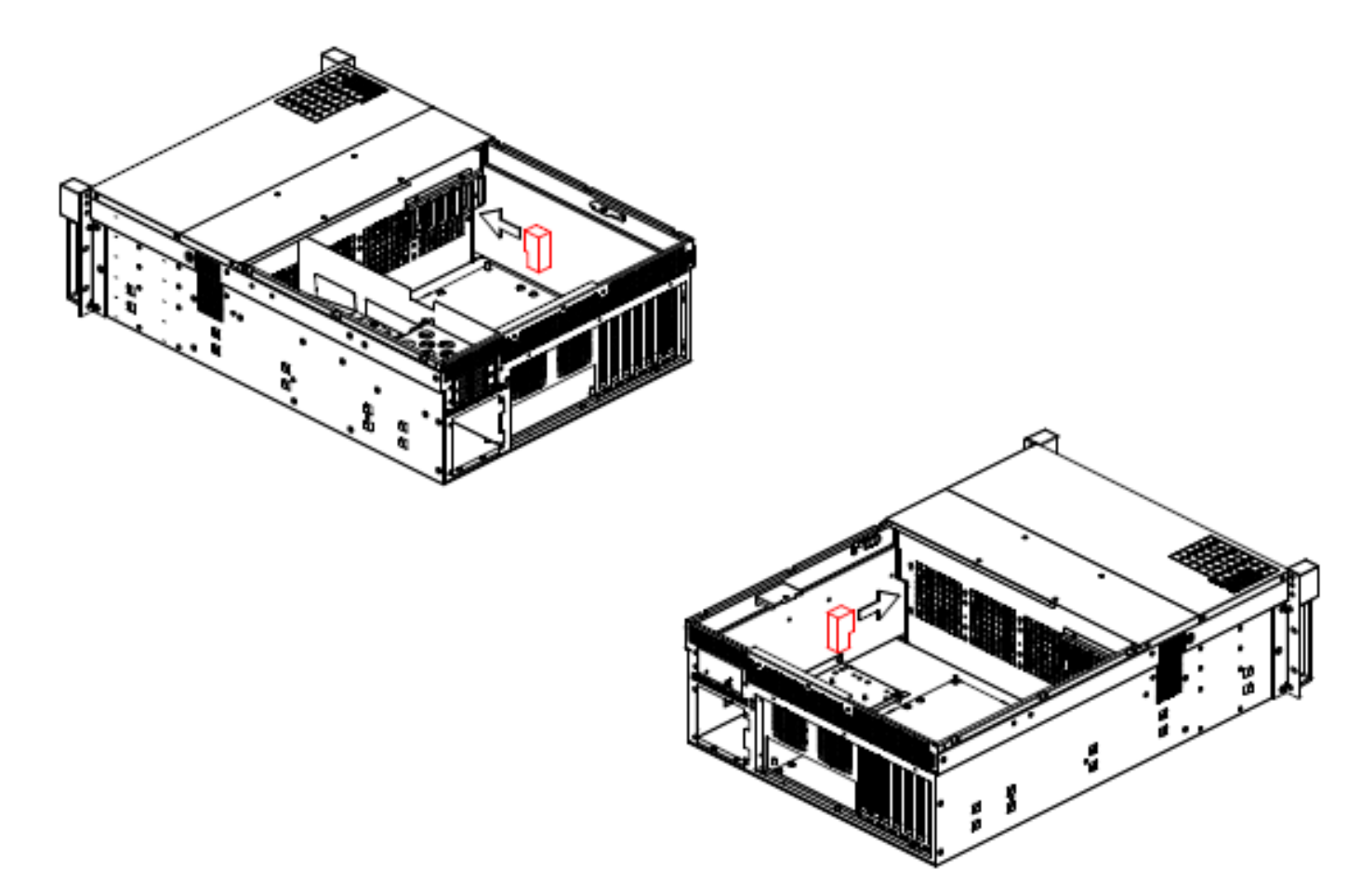

**Sponges are placed on the accessory box** 

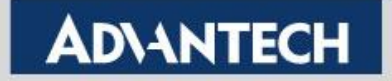

# **Install ASR-1000K**

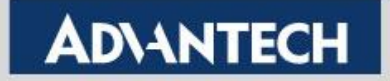

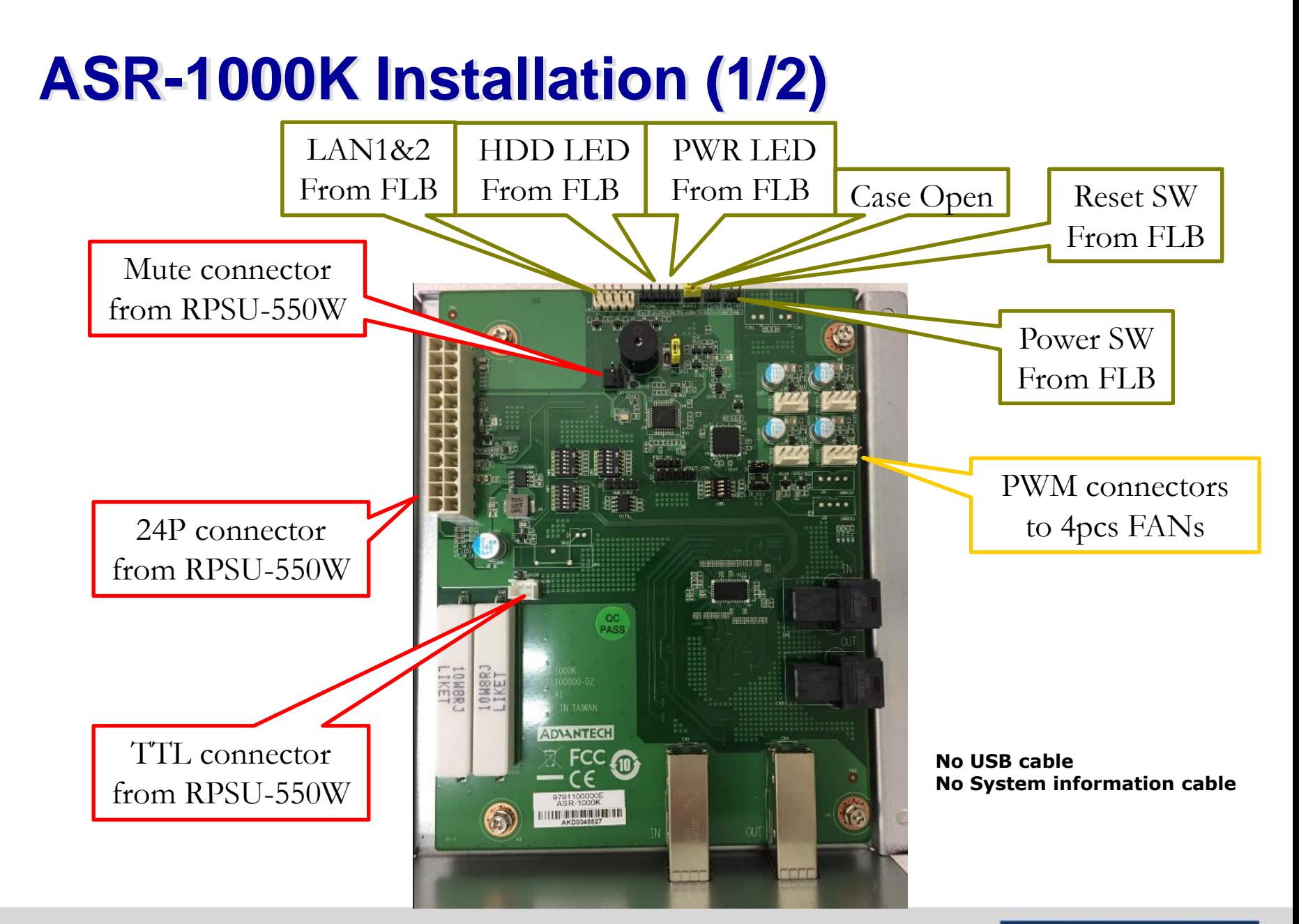

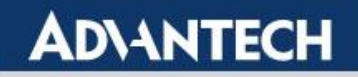

# **ASR-1000K Installation (2/2)**

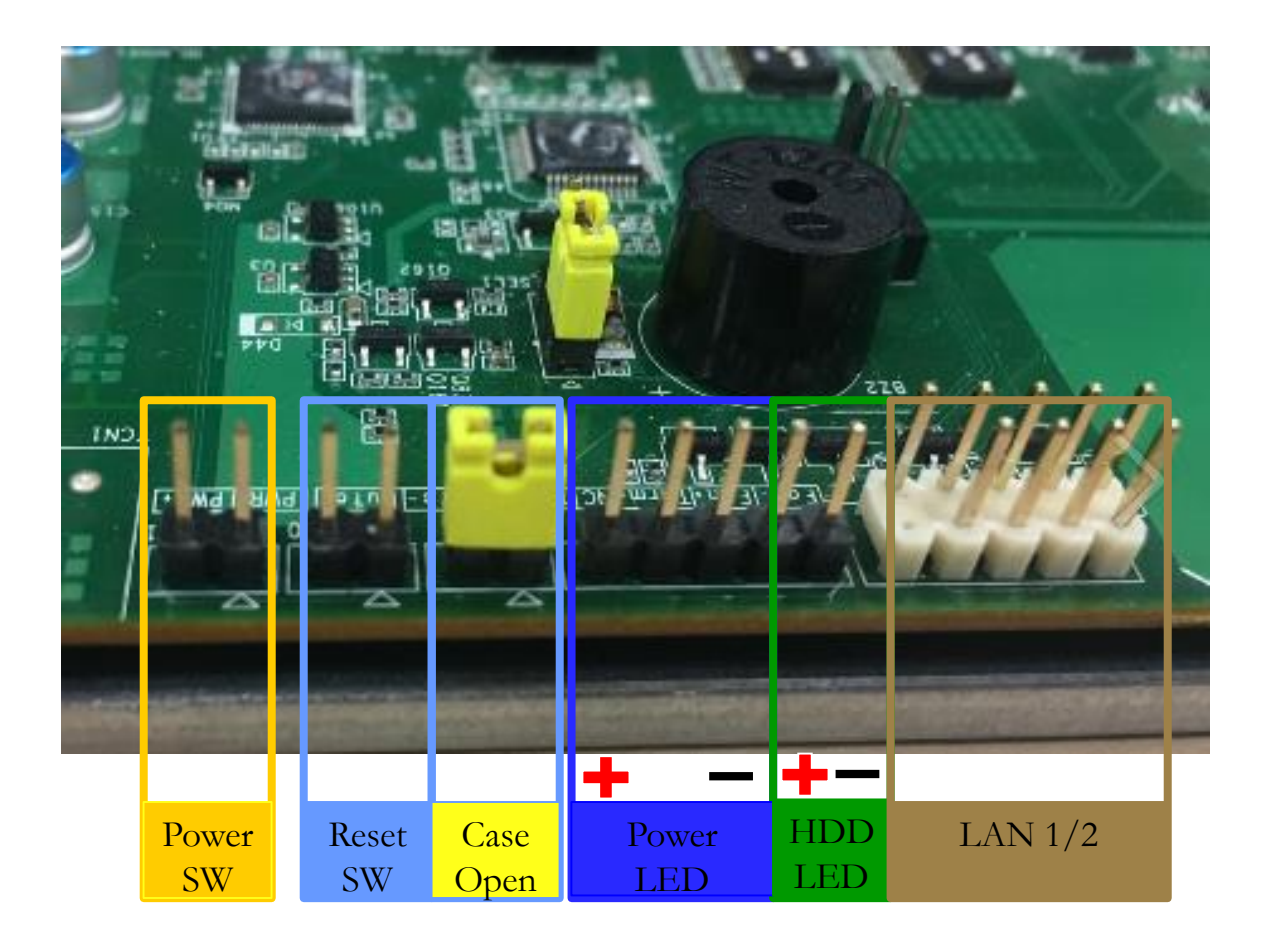

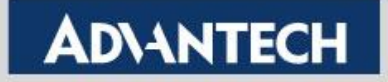

# **Cabling in ASR-1000K**

#### **HPC-8212/8224/8424**

#### **HPC-8316 (color may change)**

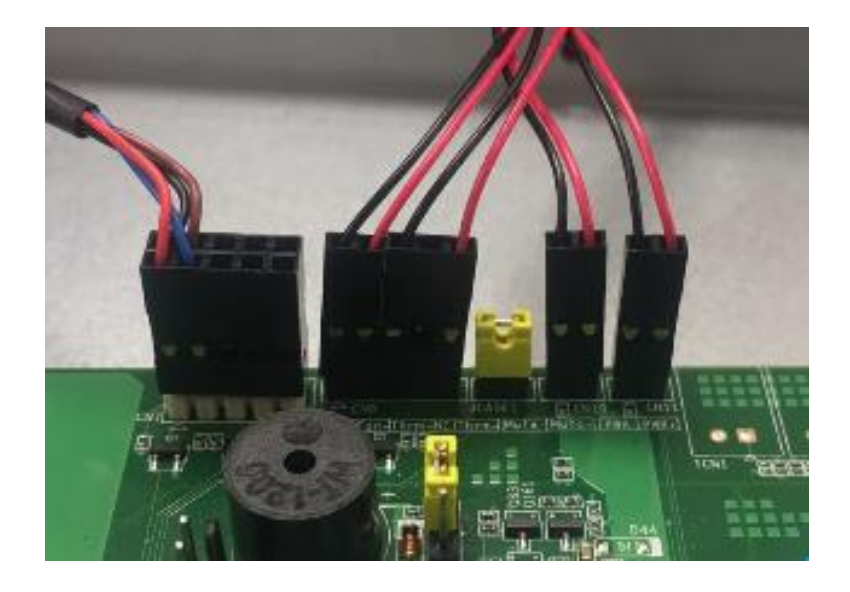

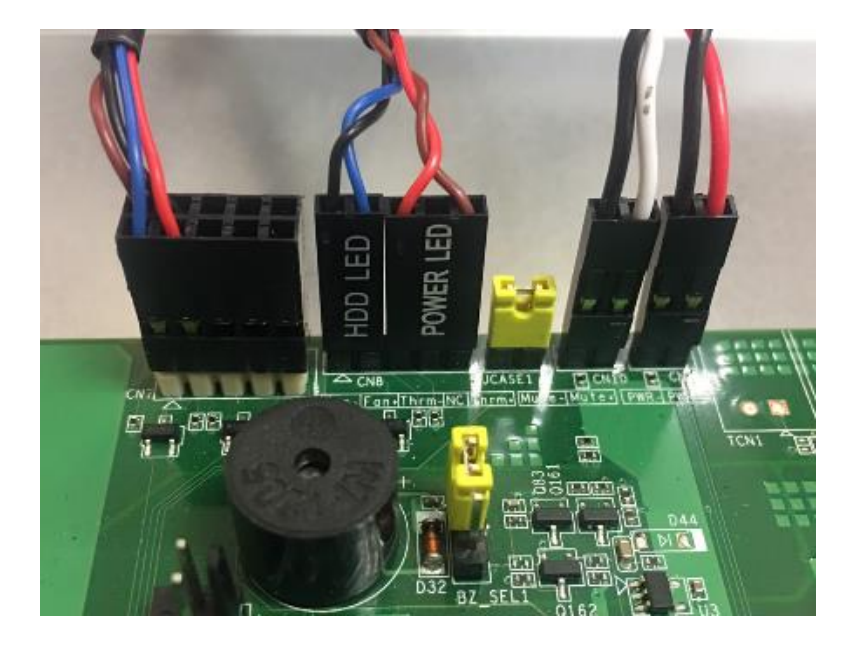

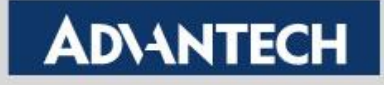

# **Cable Definition**

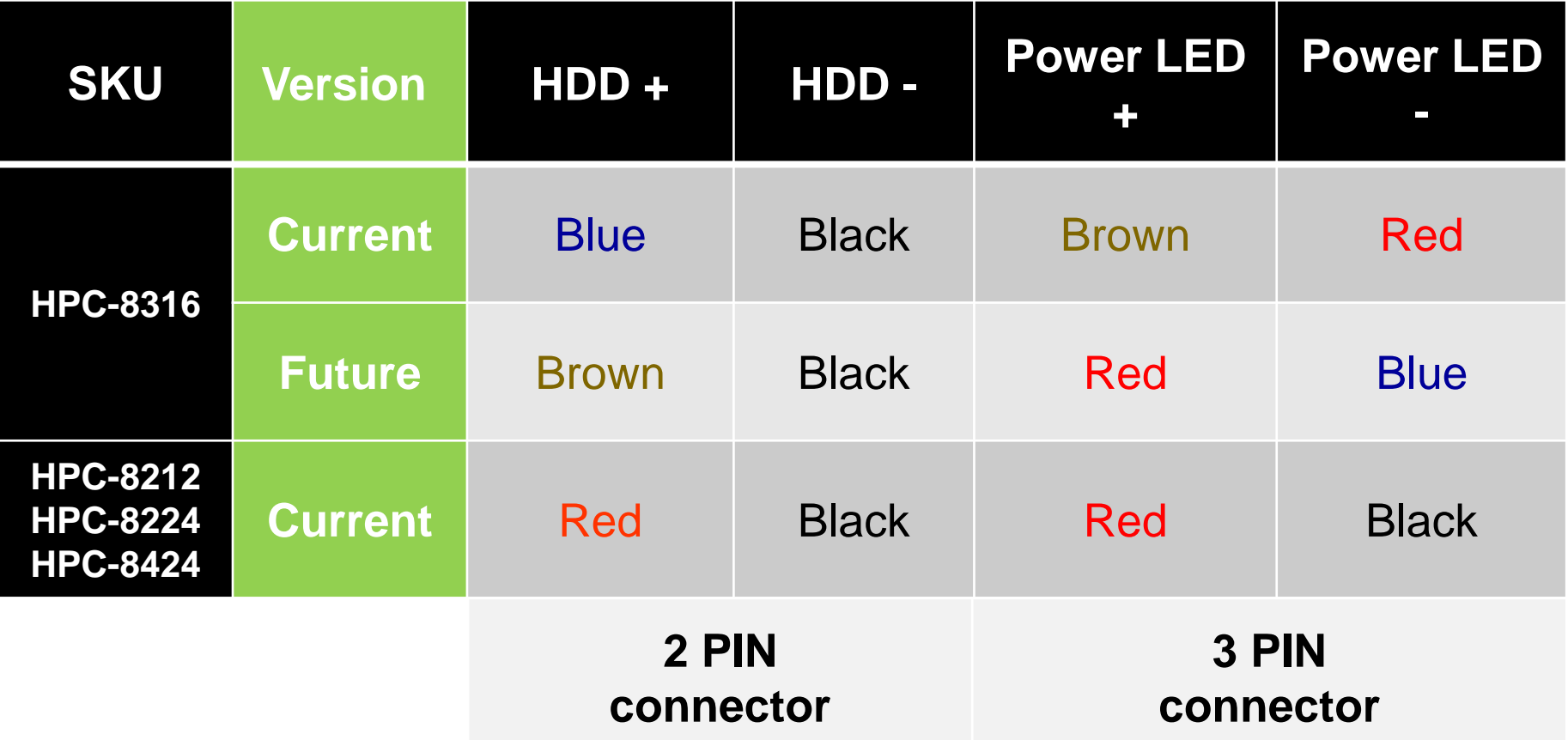

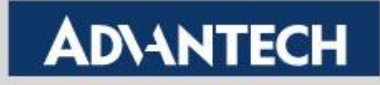

# **ASR-1000K Real Assembling (8212)**

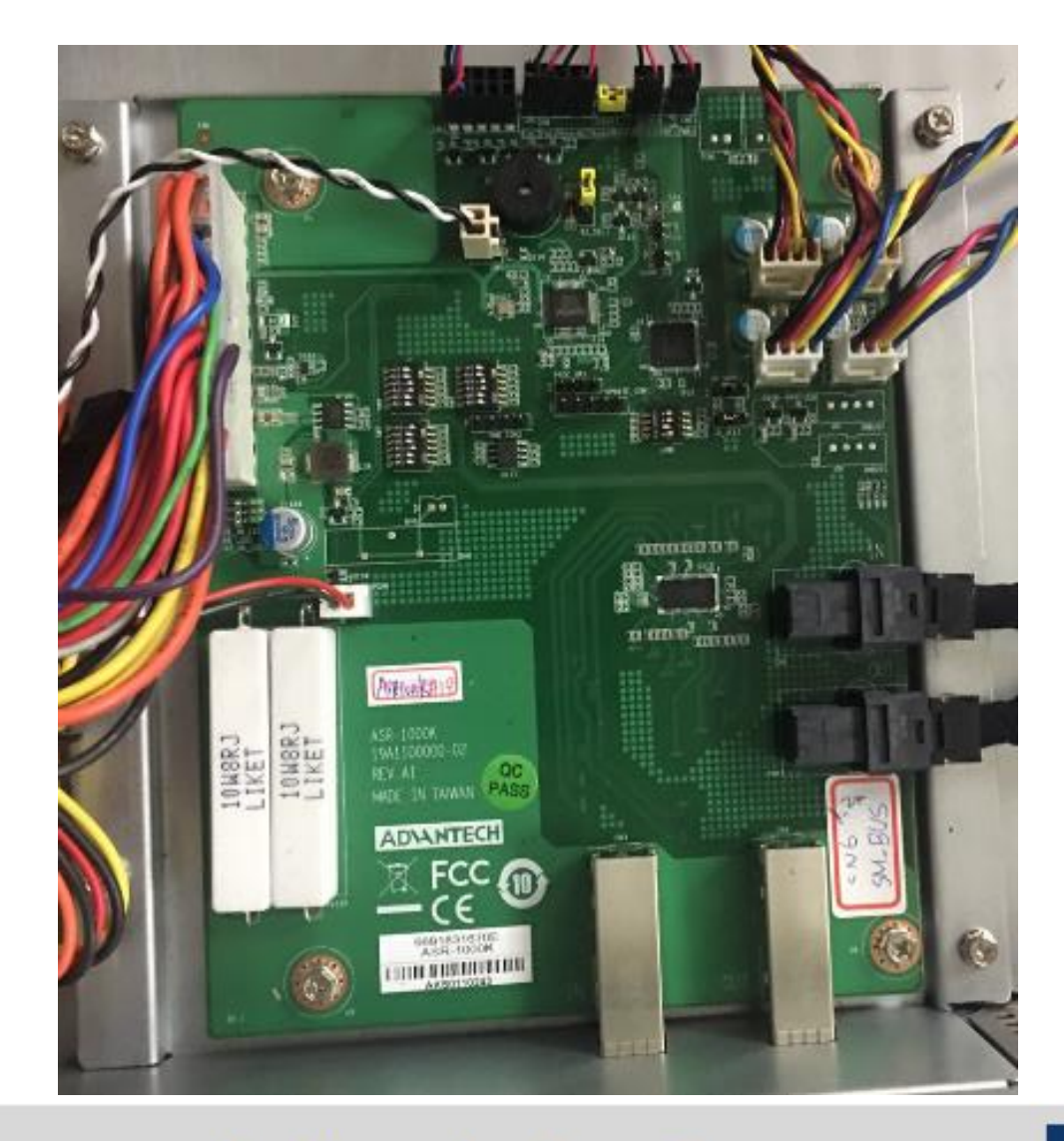

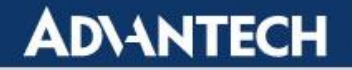

# **Install FAN Cables**

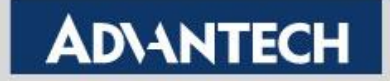

# **FAN cables for ASR-1000K**

■ All of 4pcs PWM-connector cables must be directly **installed in ASR-1000K** 

**=> CAN'T use Y-type FAN cable** 

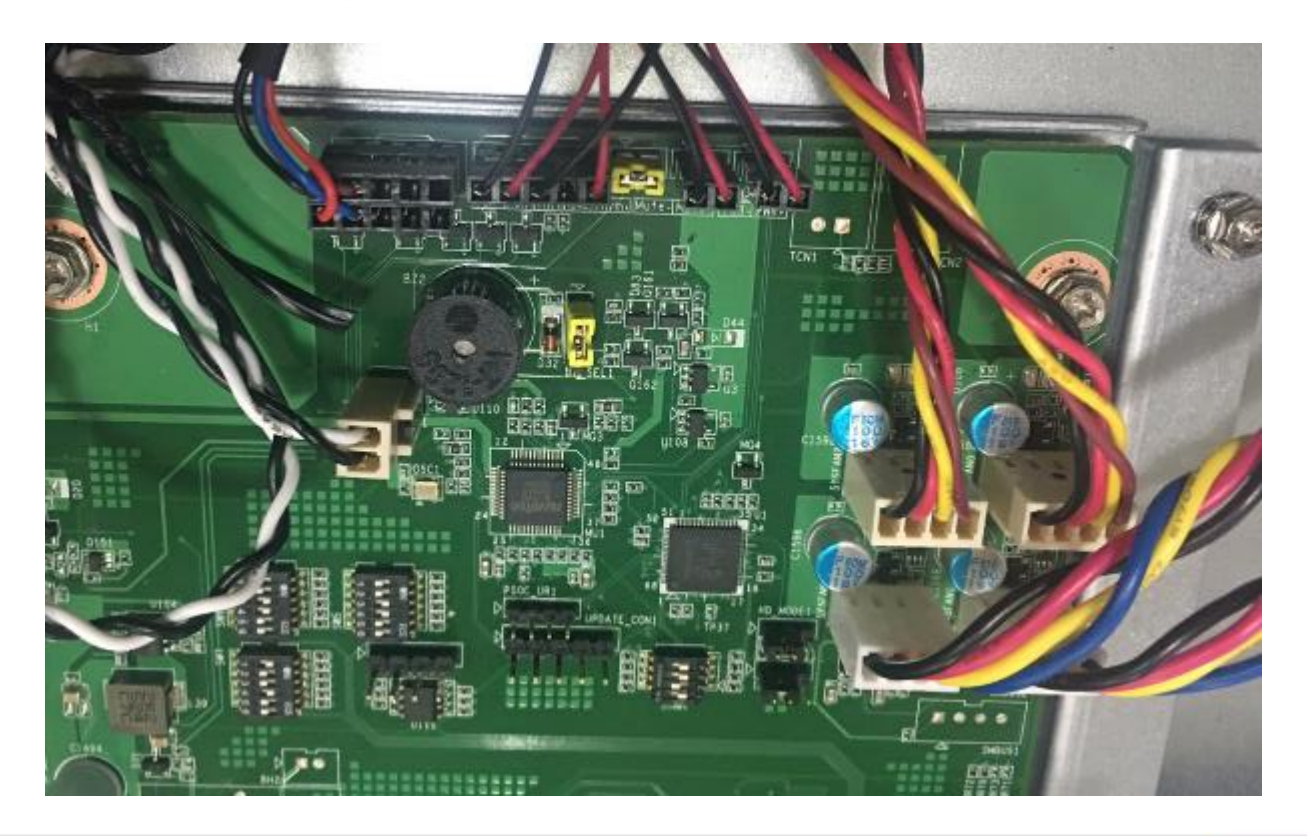

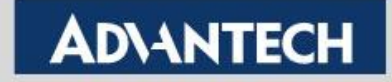

# **JBOD Setting**

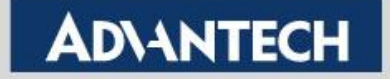

# **ASR-1000K DIP Switch**

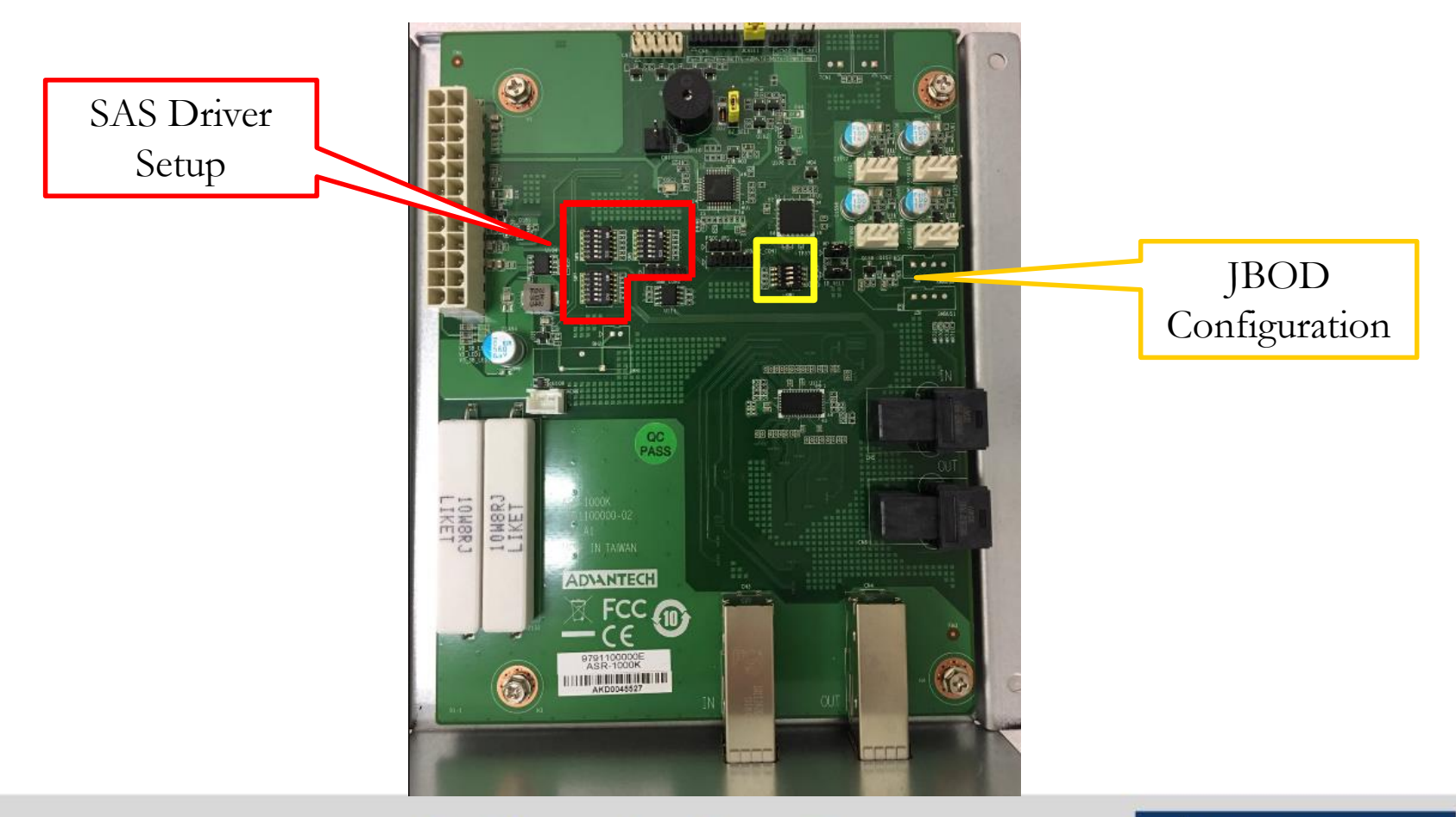

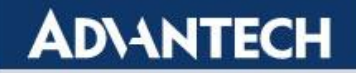

# **Default Setting in ASR-1000K**

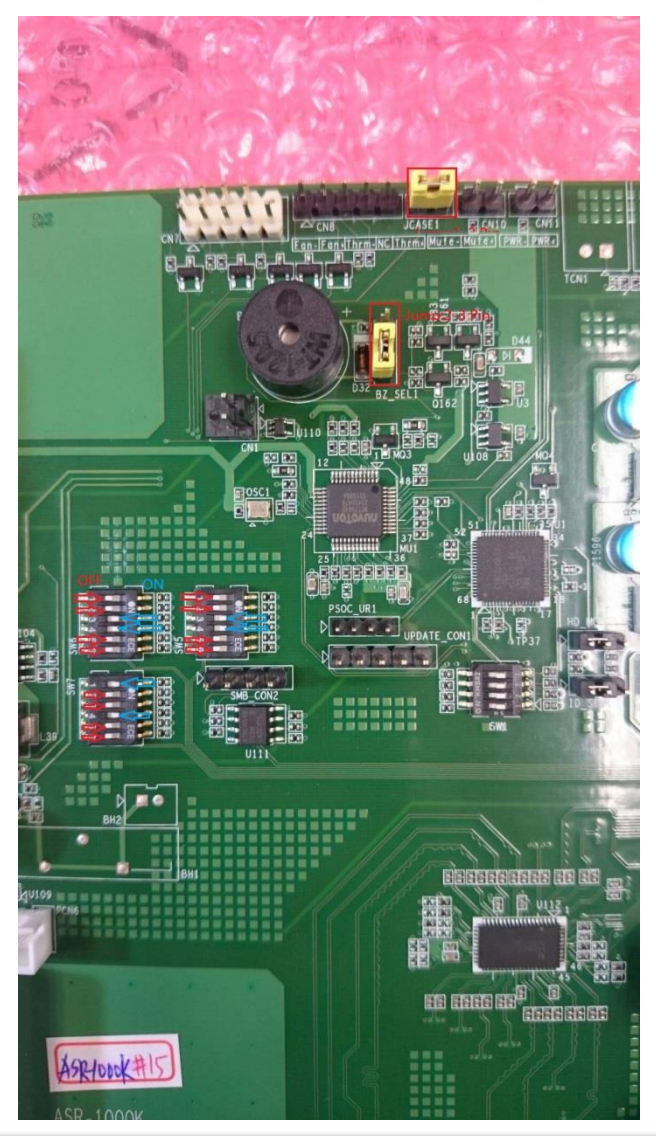

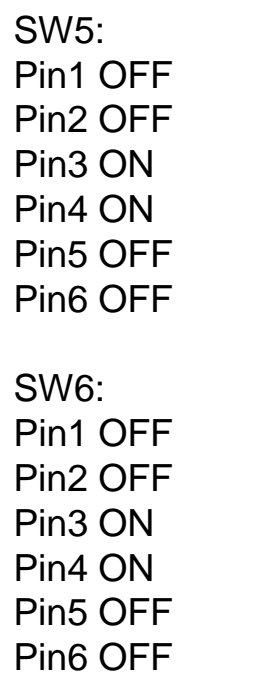

SW7: Pin1 ON Pin2 OFF Pin3 OFF Pin4 ON Pin5 OFF Pin6 OFF BZ\_SEL1: (2-3)Pin JCASE1: (1-2)Pin

Advantech Confidential  $-25$  -  $\&$  Internal Use Only

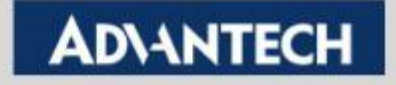

# **Check SW5/SW6/SW7 Setting**

▪ **Default Setting is the best combination** 

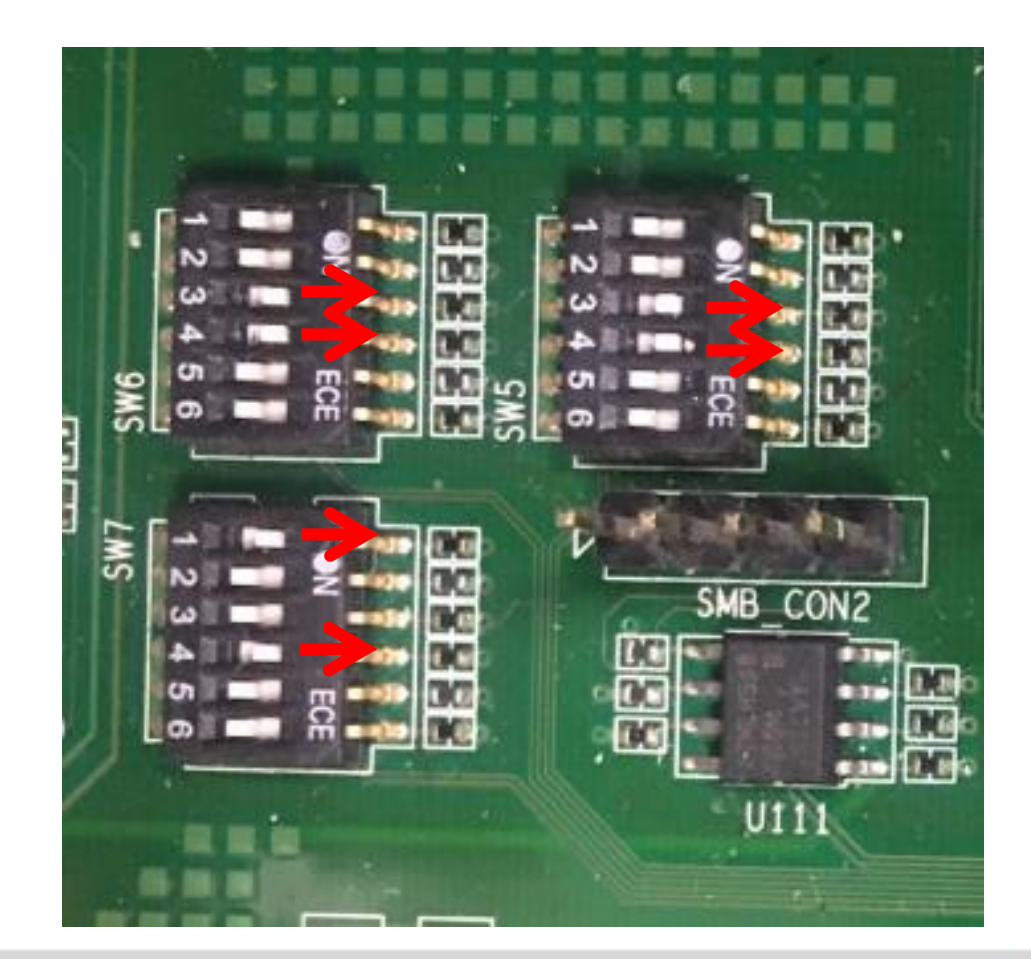

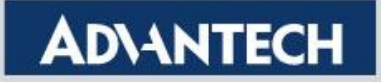

# **JBOD Configuration**

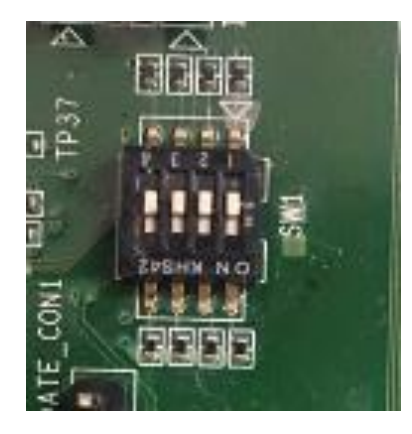

**Default All are off**

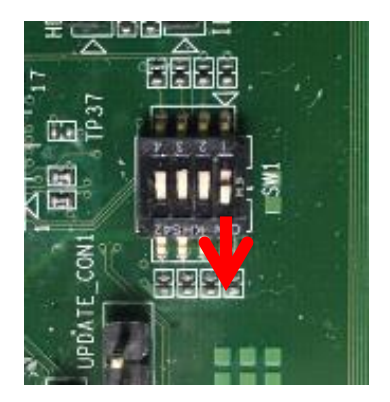

**HPC-8212**

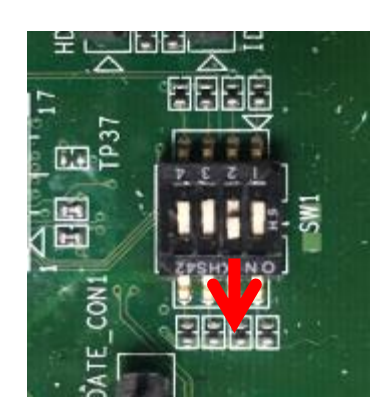

**HPC-8224 HPC-8424**

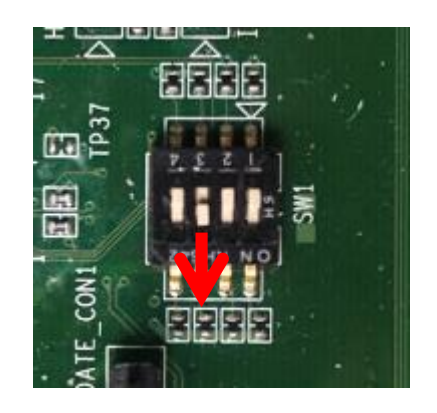

**HPC-8316**

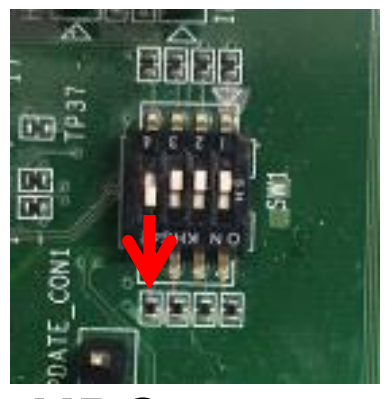

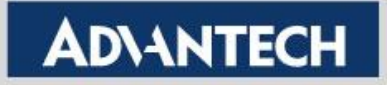

# **Install FLB/USB Mylar**

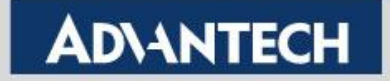

# **FLB/USB Mylar**

- **Remove original mylar by new JBOD mylar**
- **JBOD mylars are placed on ASR-1000K box**
- ◼ **HPC-8212/8224/8424 (**左邊請覆蓋**USB,** 右邊請付蓋

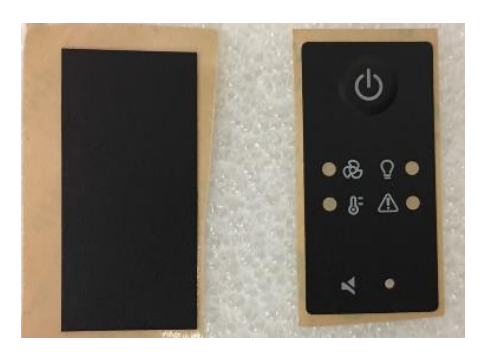

**Front Panel Board)**

#### ◼ **HPC-8316**

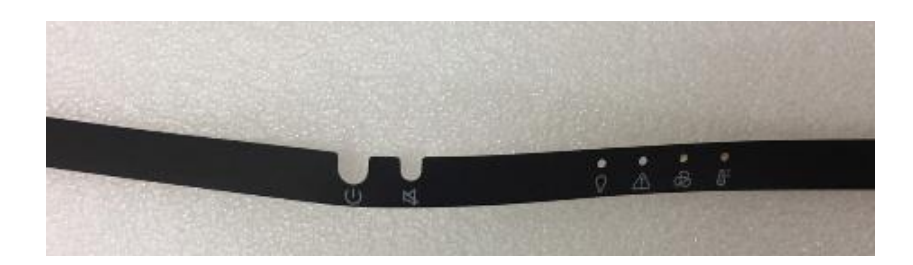

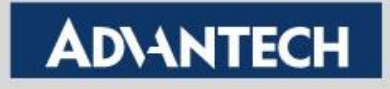

### **Add New Rear Cover (only for HPC-8316/8424)**

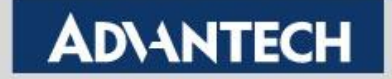

## **Remove the Rear HDD Module**

#### ■ Remove Rear 2.5"x2 HDD cage & 2pcs HDD Tray

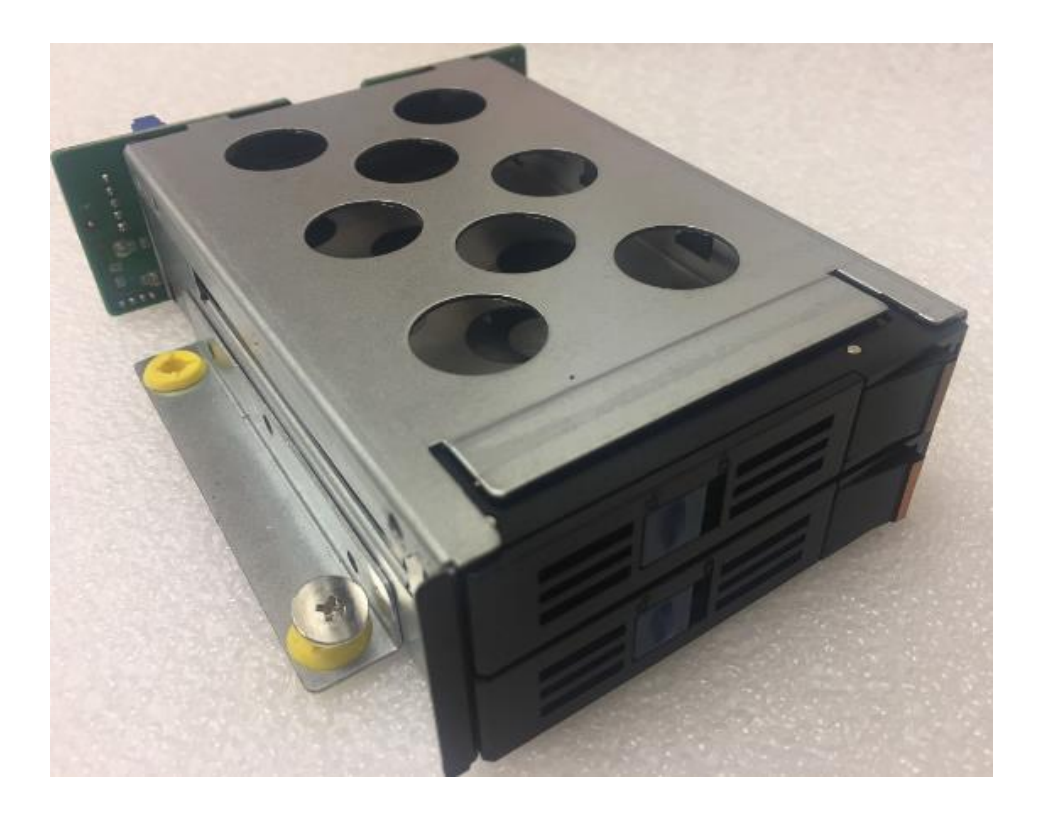

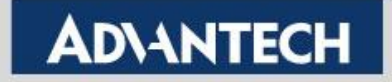

# **Add New Rear Cover**

#### ■ Remove Rear 2.5"x2 HDD cage & 2pcs HDD Tray

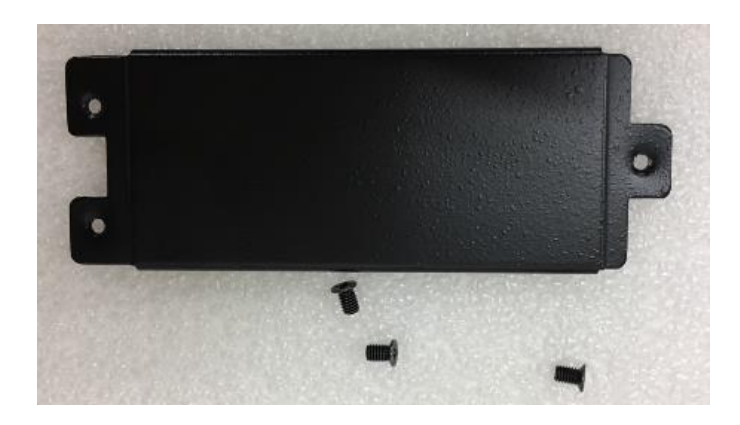

#### ■ After assembling

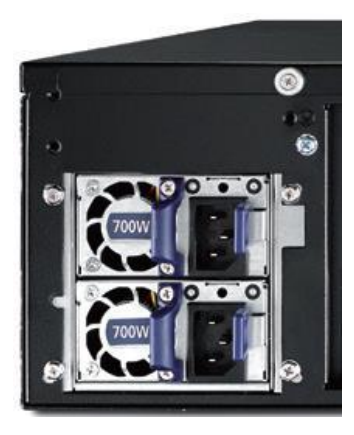

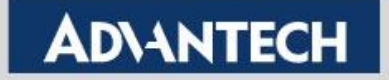

**Install handles (only HPC-8316)**

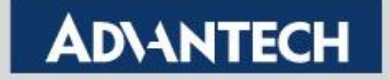

### **Attach the Ears & Handles**

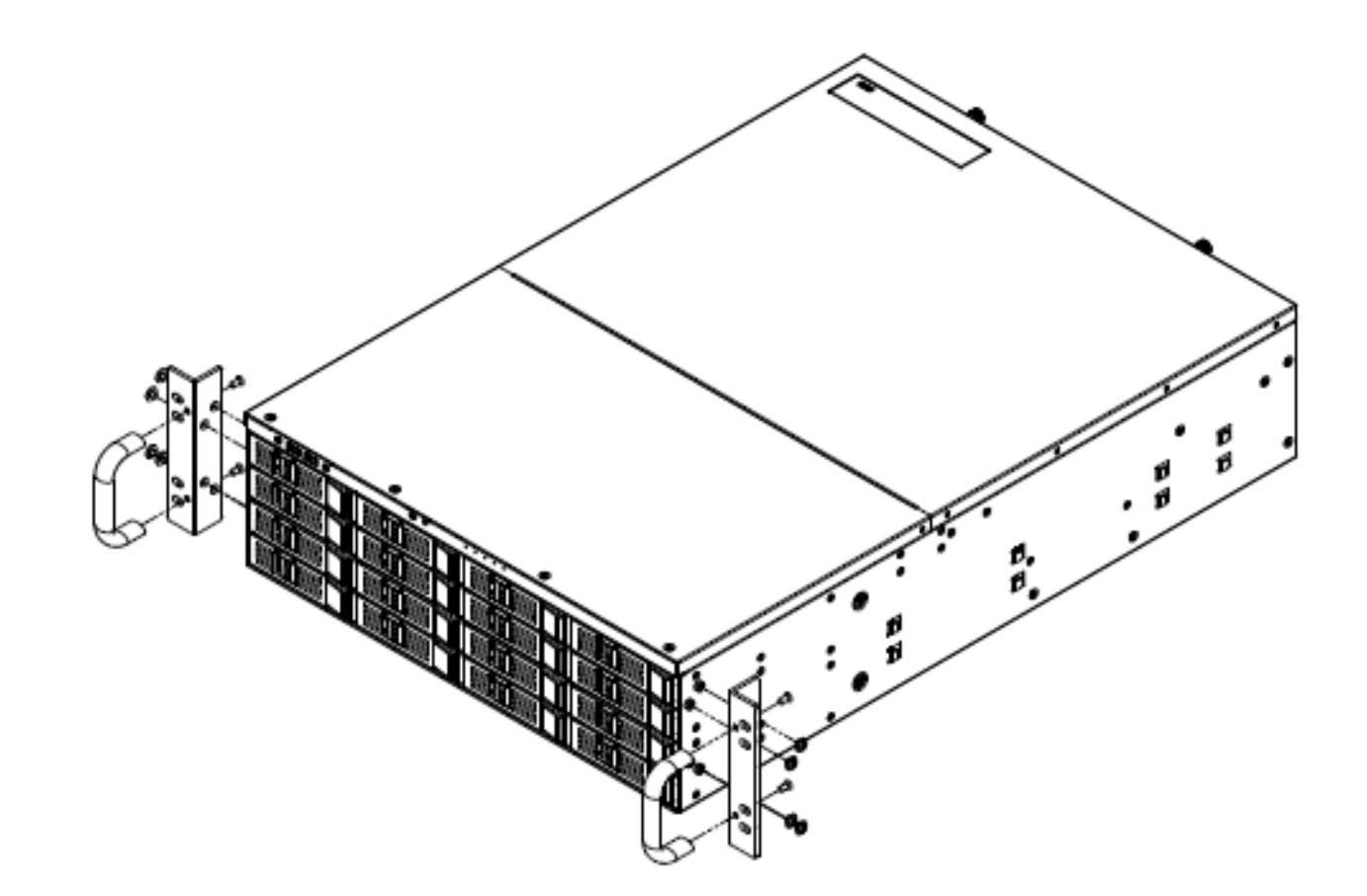

**Ears & handles are placed on the accessory box** 

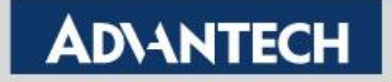

# **Install Slide Rail**

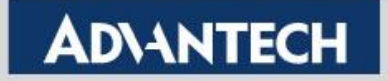

# **Slide Rail on HPC-8000 Short Depth**

■ Slide rails are default included in the package

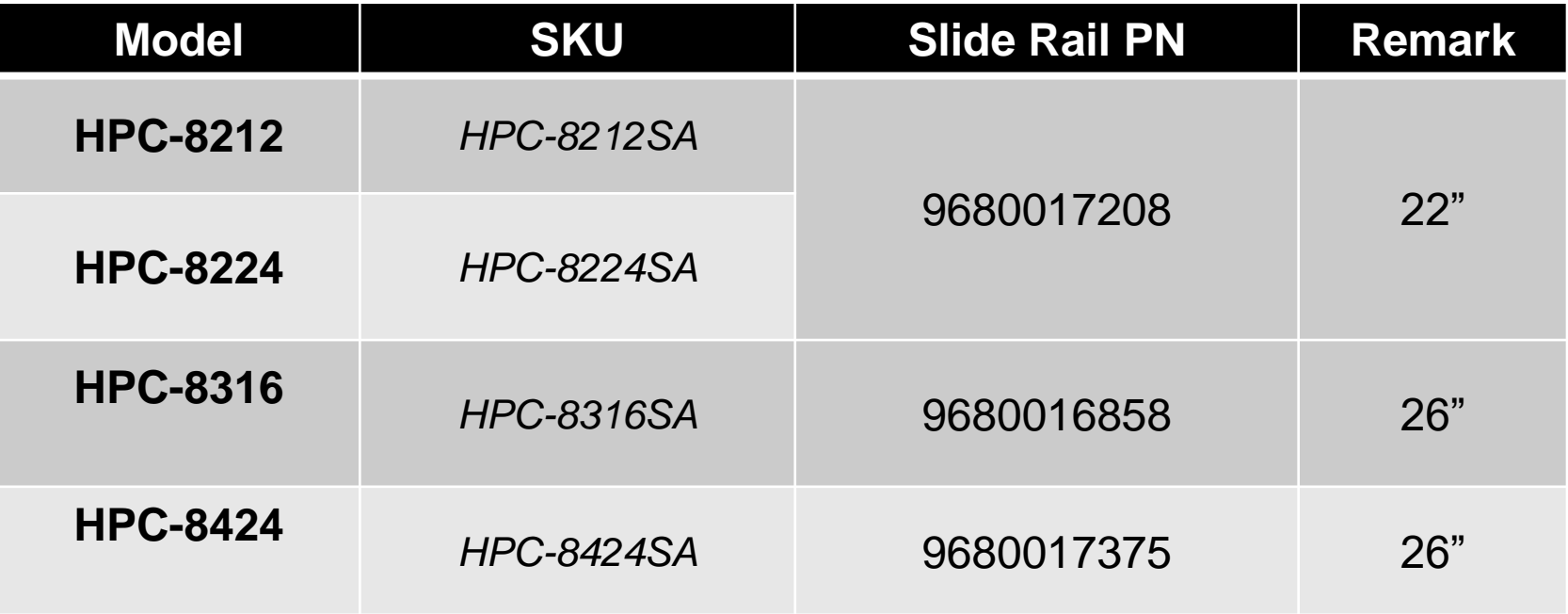

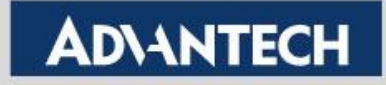

## **Test Program**

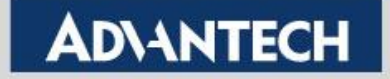

# **Test Environment**

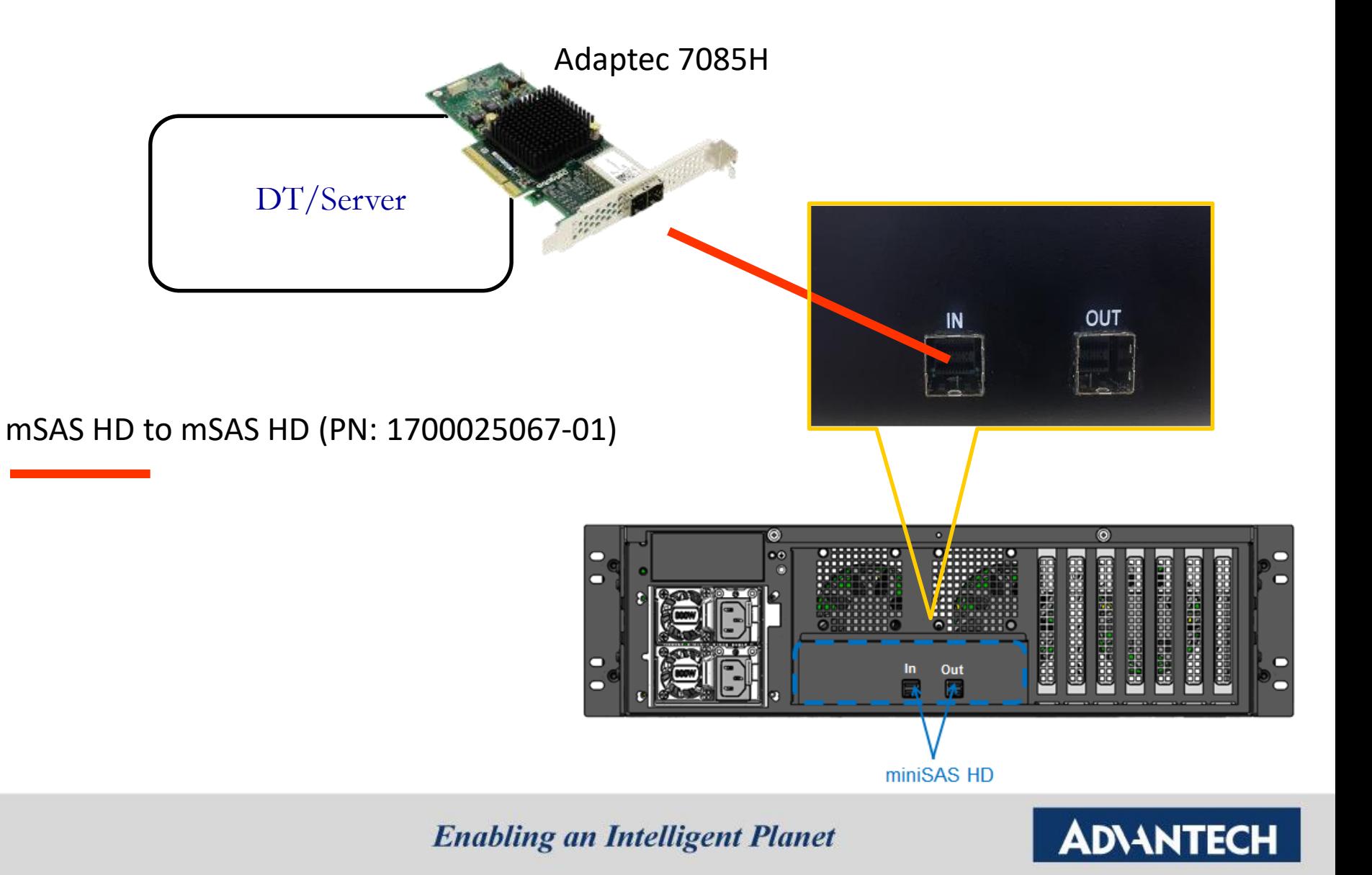

# **Front LED Check**

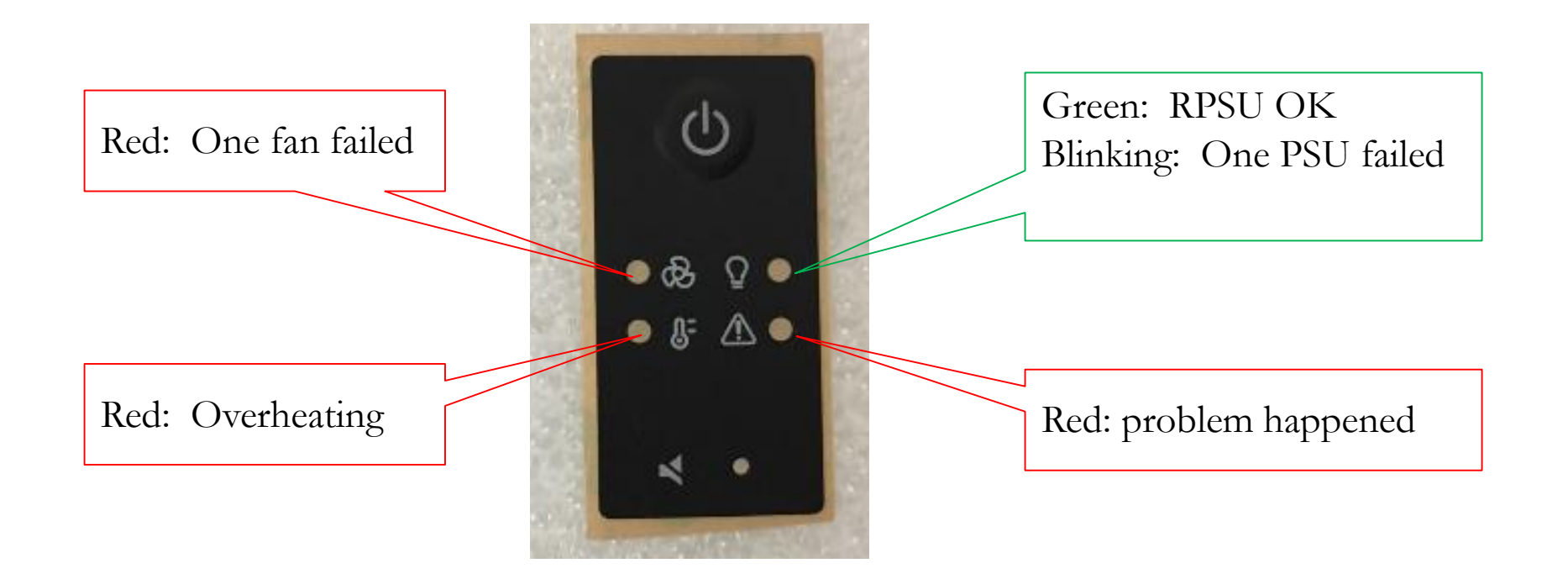

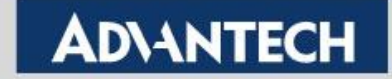

# **Highlight**

- **To make sure the quality of system-level assembling**
- **Using Chiplink**
- **HDDs loaded are required**

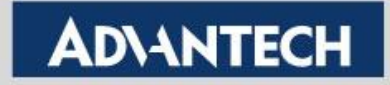

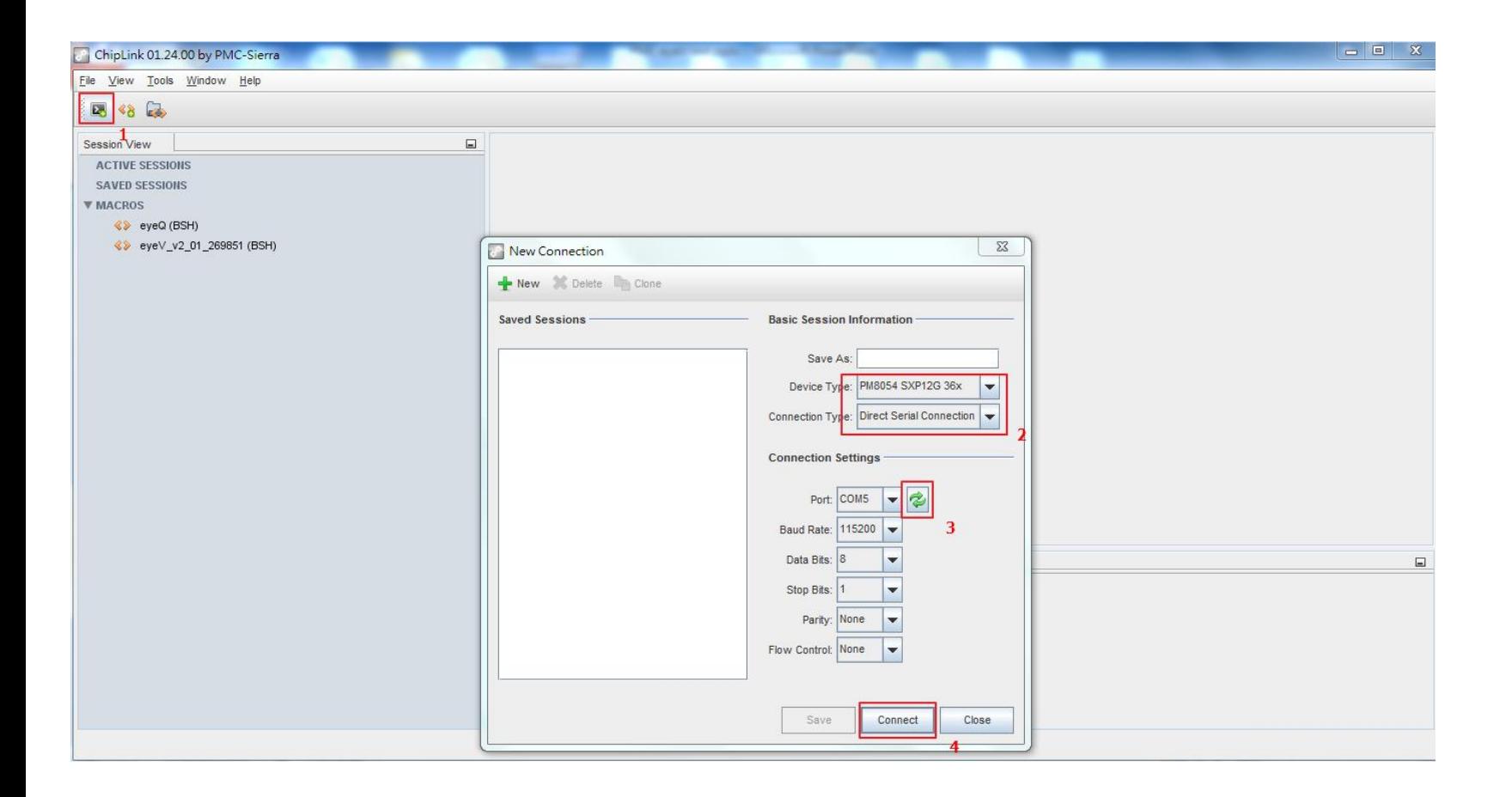

#### 跑**burn-in**時**,**按照上圖步驟**,**連接至**expander IC PM8054**

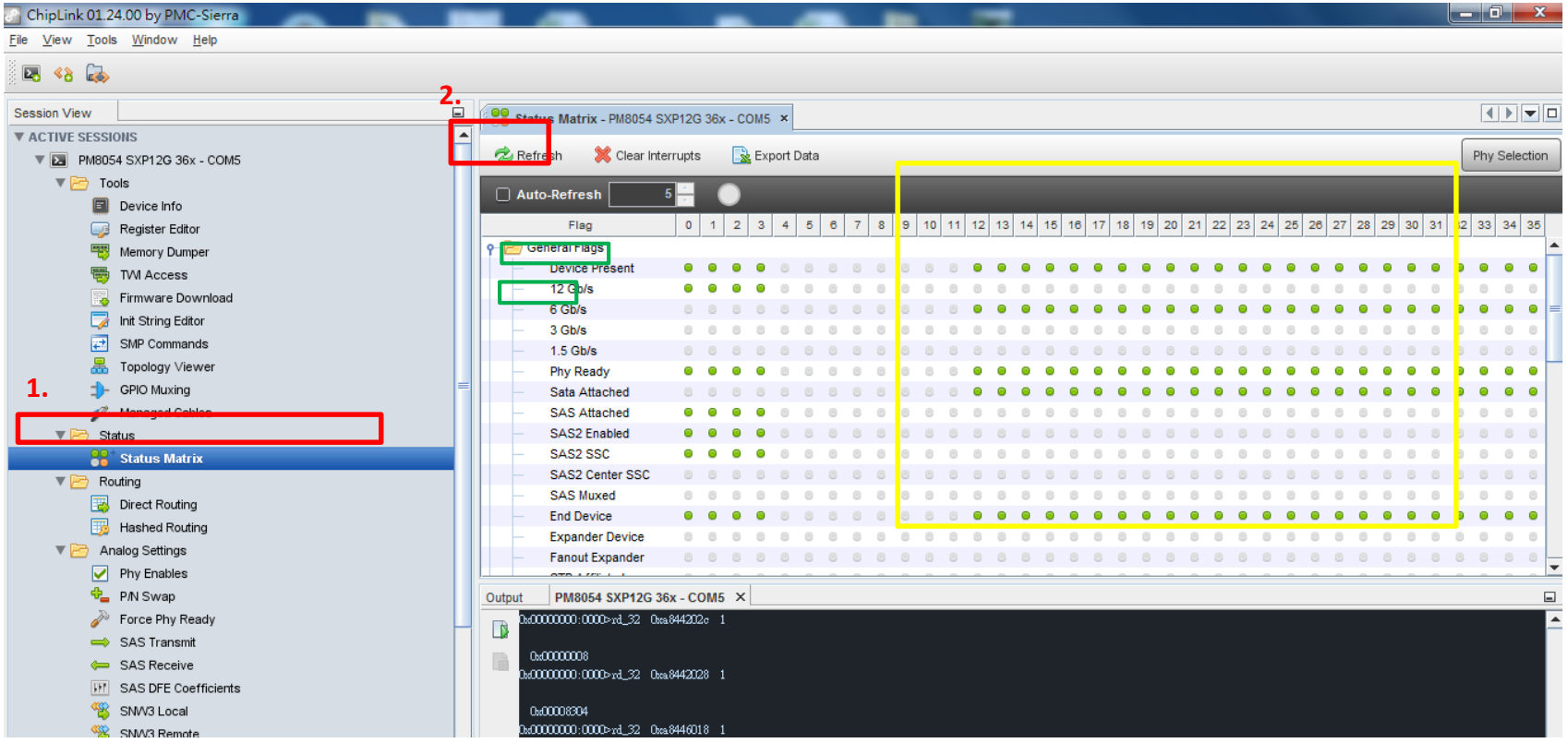

按照上圖步驟,並請確認黃色框內的12~35的Device Present & 6Gb/s是否為綠 燈.(SATA device看6Gb/s欄位,SAS device看 12Gb/s欄位)

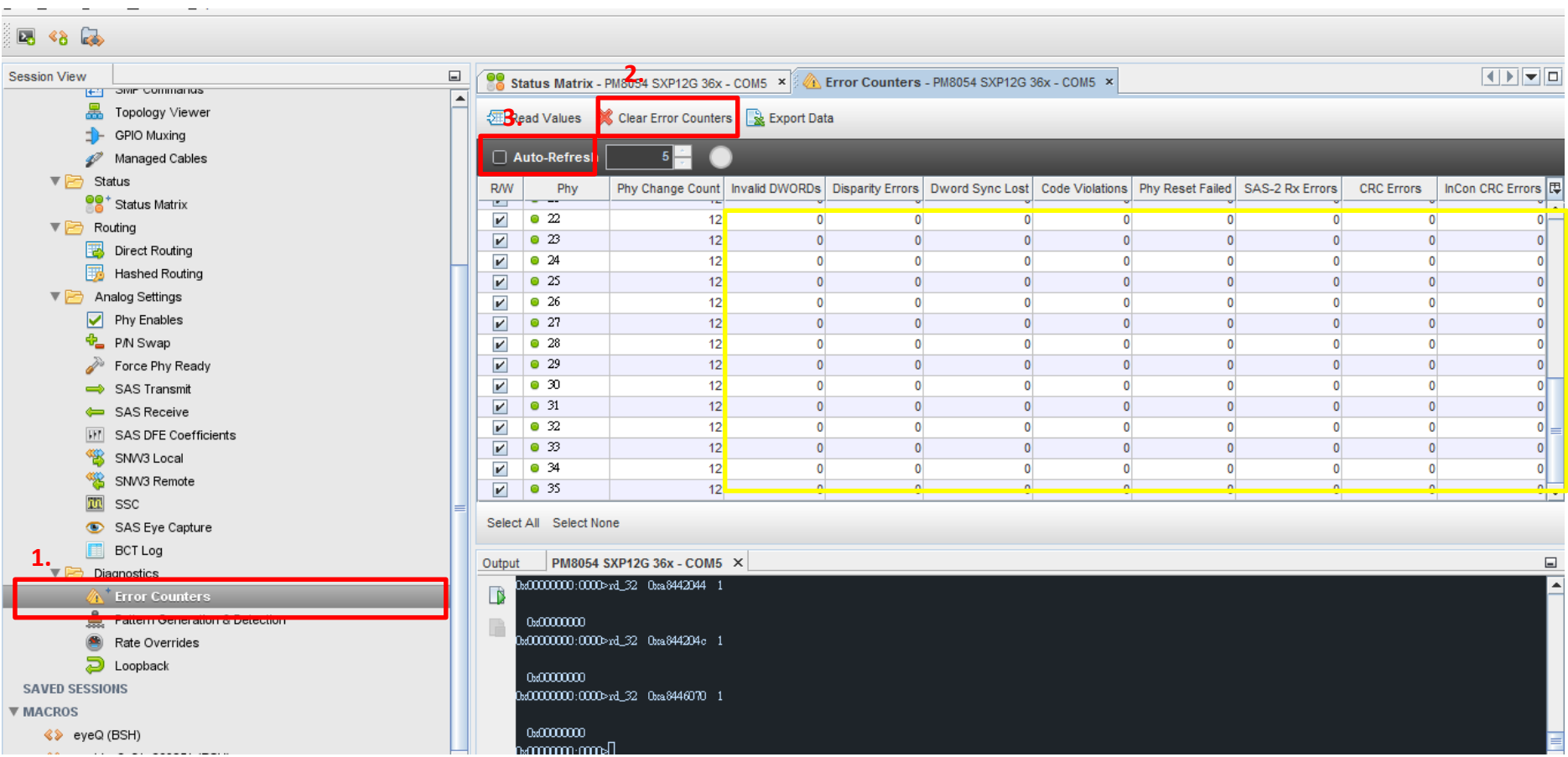

#### 按照上圖步驟**,**並請確認**12~35**黃框內的的數值**,**不可以超過**10.(30**秒內**)**

Thank You

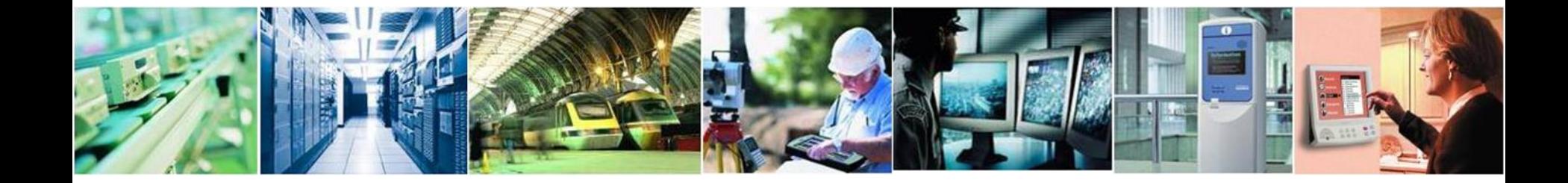

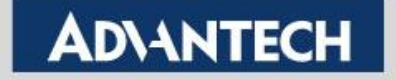